## **Where can we find Microsoft Teams?**

It's easy! You can find it right in the Outlook Web App.

## **Teams from the Web**

Login to your email from Portal. Then click on the rubix cube shape in the upper-left corner. From there, click on **Teams**.

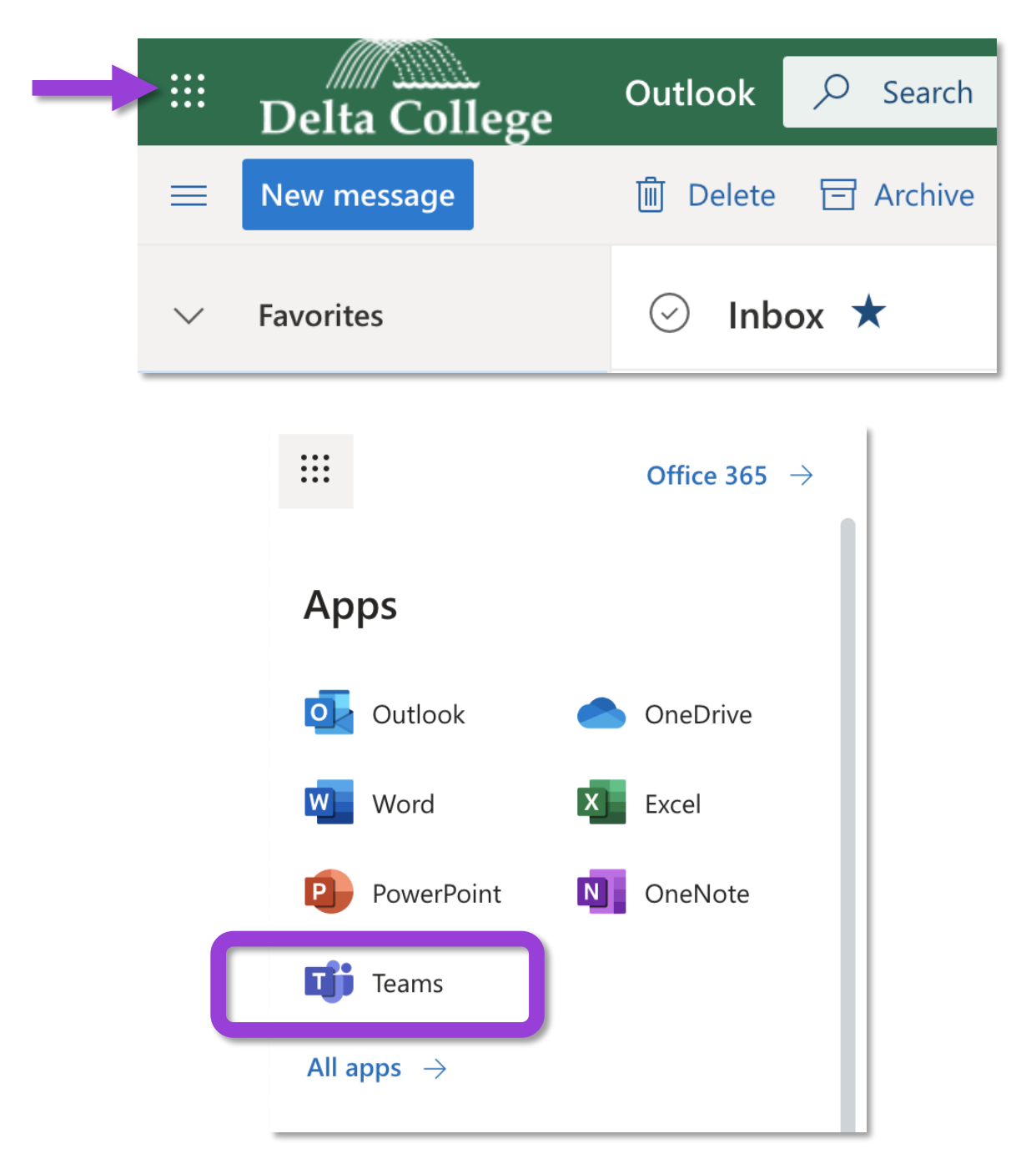

## **Teams for your Desktop**

Refer to your avatar's icon in the upper-right corner of the web-based version of **Teams**, and then click on it. From there, click on *Download the desktop app*.

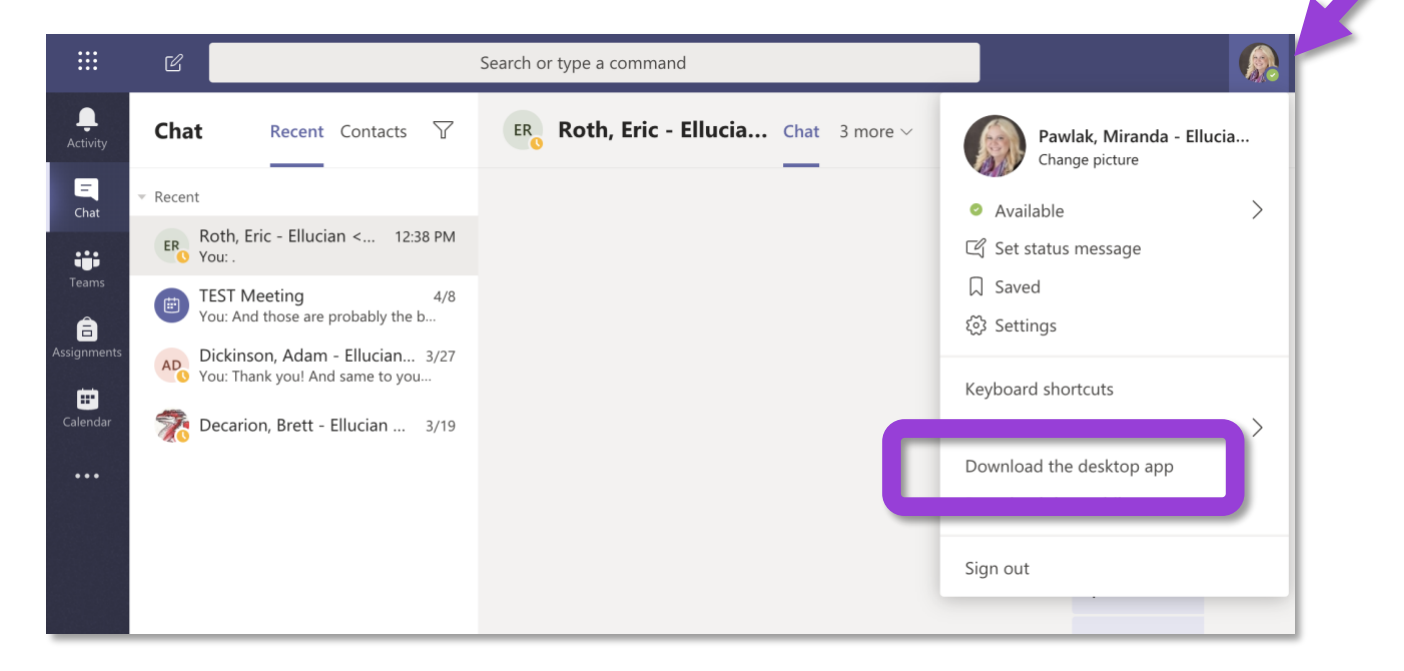

## **Teams for your Mobile Device**

Go to your app store and search for **Teams**. When you launch the app for the first time, sign in with your Delta College username and password.

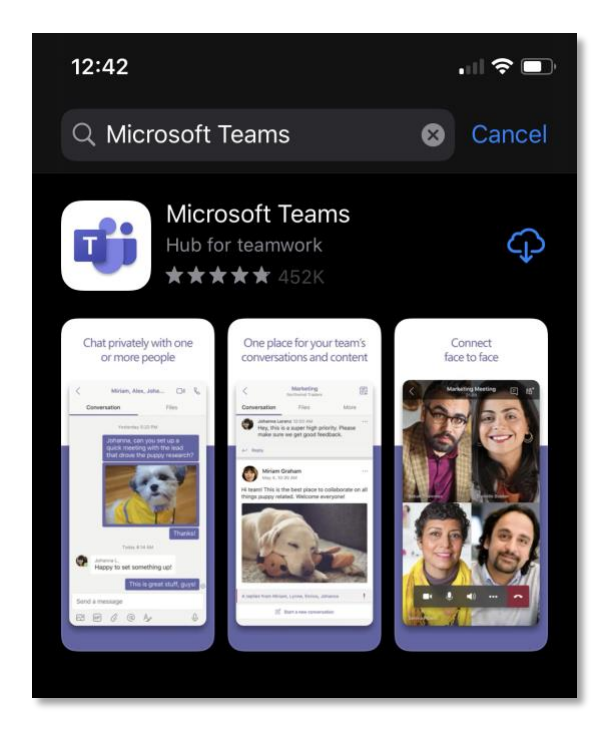